### 2016 Failover cluster using Azure blob as a cluster quorum

#### Server cluster

Microsoft Cluster Server. Microsoft Cluster Server (MSCS) is a computer program that allows server computers to work together as a computer cluster, to provide failover and increased availability of applications, or parallel calculating power in case of high-performance computing (HPC) clusters (as in supercomputing).

## Active passive failover

With one node acting as the passive 'failover' node. Active/Passive is just a configuration of an N+1 cluster where N is the number of instances running and N+1 is the number of nodes in the cluster, under normal circumstances there will be a node in the cluster acting as a passive node waiting for a failover to occur.

## **Quorum Understanding**

Quorum is designed to prevent split-brain scenarios which can happen when there is a partition in the network and subsets of nodes cannot communicate with each other. This can cause both subsets of nodes to try to own the workload and write to the same disk which can lead to numerous problems. However, this is prevented with Failover Clustering's concept of quorum which forces only one of these groups of nodes to continue running, so only one of these groups will stay online.

Quorum determines the number of failures that the cluster can sustain while still remaining online. Quorum is designed to handle the scenario when there is a problem with communication between subsets of cluster nodes, so that multiple servers don't try to simultaneously host a resource group and write to the same disk at the same time. By having this concept of quorum, the cluster will force the cluster service to stop in one of the subsets of nodes to ensure that there is only one true owner of a particular resource group. Once nodes which have been stopped can once again communicate with the main group of nodes, they will automatically rejoin the cluster and start their cluster service.

In Windows Server 2016, there are two components of the system that have their own quorum mechanisms:

- •Cluster Quorum: This operates at the cluster level (i.e. you can lose nodes and have the cluster stay up)
- •Pool Quorum: This operates on the pool level when Storage Spaces Direct is enabled (i.e. you can lose nodes and drives and have the pool stay up). Storage pools were designed to be used in both clustered and non-clustered scenarios, which is why they have a different quorum mechanism.

### Fail over Cluster

A failover cluster is a group of servers that work together to maintain high availability of applications and services. If one of the servers, or nodes, fails, another node in the cluster can take over its workload without any downtime (this process is known as failover).

Installing the role from server manager.

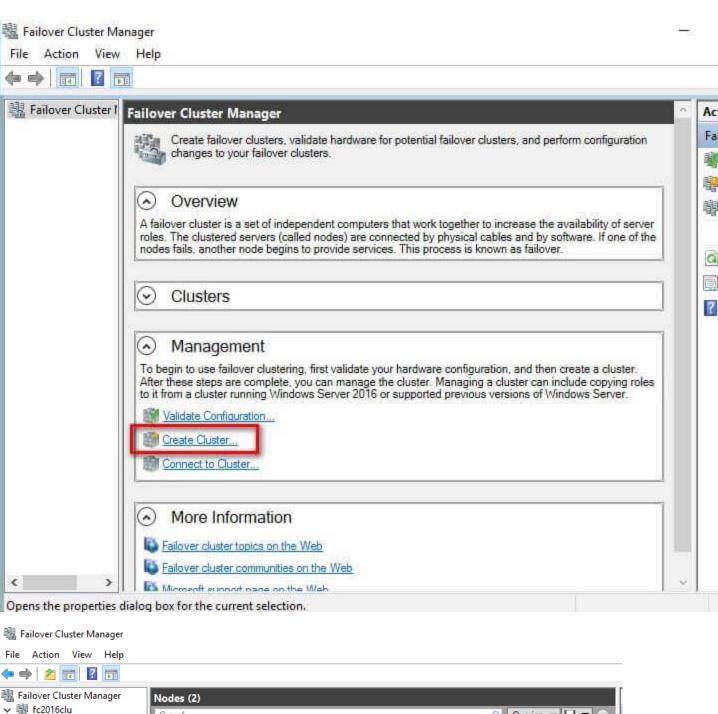

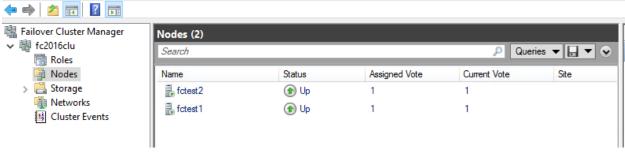

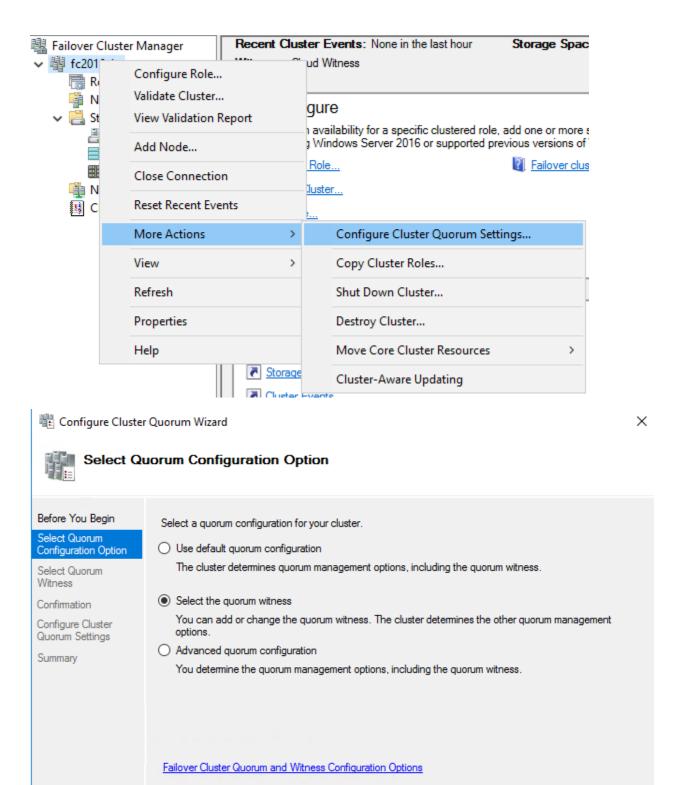

< Previous

Next >

Cancel

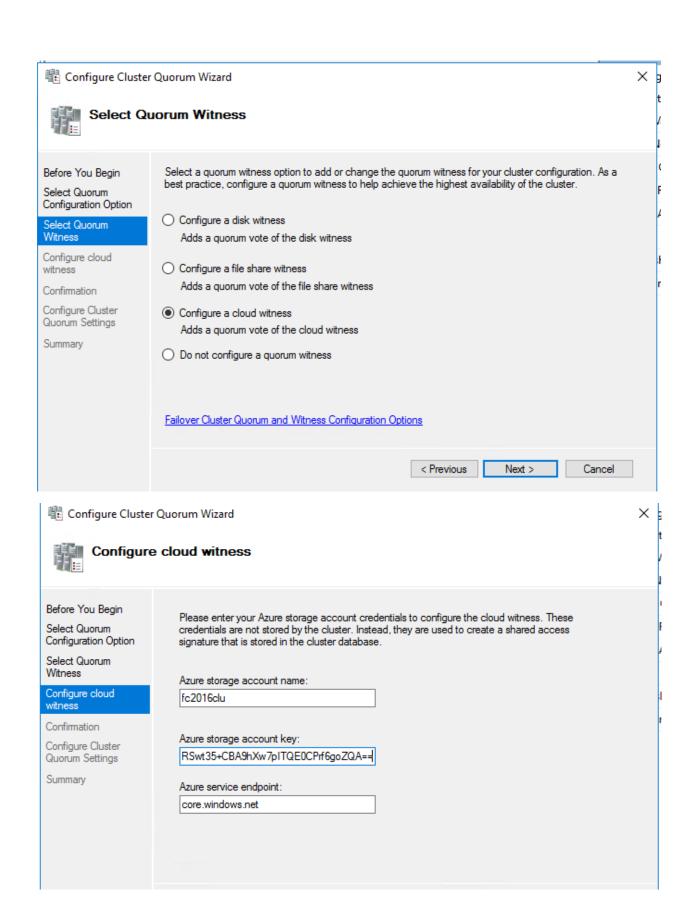

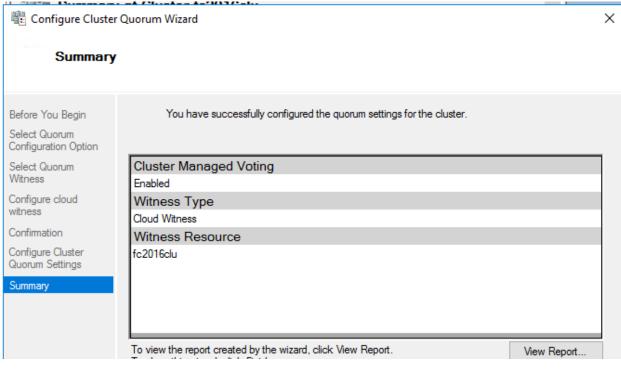

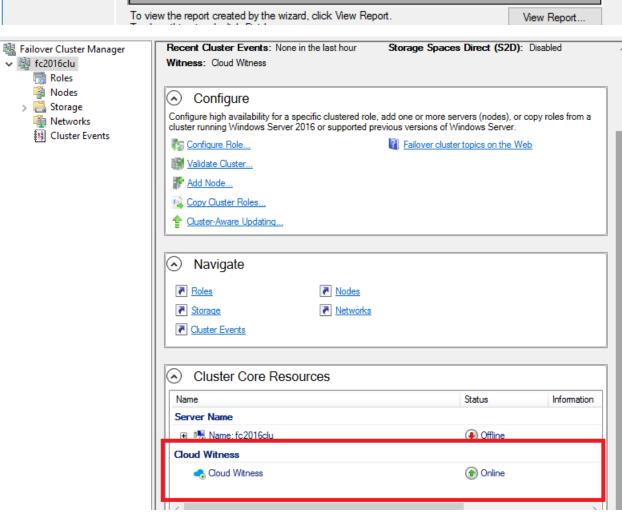

Using powershell

Install Windows FC Feature

Install-WindowsFeature -Name Failover-Clustering -IncludeManagementTools

```
> Install-WindowsFeature -Name Failover-Clustering -IncludeManagementTools

Success Restart Needed Exit Code Feature Result

True No NoChangeNeeded {}
```

Validating Cluster Configuration

Test-Cluster -Node fctest1, fctest2

Creating the Windows Server Failover Cluster

New-Cluster -Name fc2016clu -Node fctest1, fctest2 -StaticAddress 10.0.0.6

Note: since i am trying on a workgroup systems,i am getting error due to AD

New-Cluster fc2016clu -Node fctest1, fctest2 -AdministrativeAccessPoint DNS

```
WARNING: Report file location: C:\windows\cluster\Reports\
Name
----
fc2016clu
```

Get-ClusterResource

Get-ClusterQuorum

# **Configuring Cloud Witness**

In 2016 a feature called cloud witness can configure as quorum configuration in fail over cluster. This make the possibility of multi-site stretched FC(span more than datacenters nodes).

## **Benefits**

- 1.Leverages Microsoft Azure (no need for third separate datacenter).
- 2.Uses standard available Azure Blob Storage (no extra maintenance overhead of virtual machines hosted in public cloud).
- 3. Same Azure Storage Account can be used for multiple clusters (one blob file per cluster; cluster unique id used as blob file name).
- 4. Very low on-going \$cost to the Storage Account (very small data written per blob file, blob file updated only once when cluster nodes' state changes).
- 5. Built-in Cloud Witness resource type.

Note: Create an Azure Storage Account to use as a Cloud Witness

- 1. Sign in to the Azure Portal.
- 2.On the Hub menu, select New -> Data + Storage -> Storage account.
- 3.In the Create a storage account page, do the following:
- a.Enter a name for your storage account.

Storage account names must be between 3 and 24 characters in length and may contain numbers and lowercase letters only. The storage account name must also be unique within Azure.

b.For Account kind, select General purpose.

You can't use a Blob storage account for a Cloud Witness.

c.For Performance, select Standard.

You can't use Azure Premium Storage for a Cloud Witness.

d.For Replication, select Locally-redundant storage (LRS).

Failover Clustering uses the blob file as the arbitration point, which requires some consistency guarantees when reading the data. Therefore you must select Locally-redundant storage for Replication type.

View and copy storage access keys for your Azure Storage Account

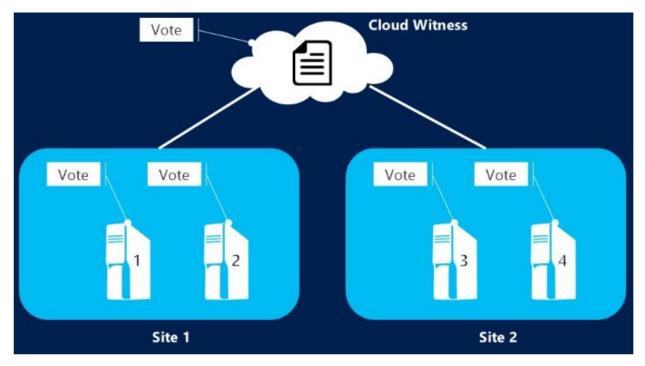

Set-ClusterQuorum -CloudWitness -AccountName <StorageAccountName> -AccessKey <StorageAccountAccessKey>

In case of using different endpoint

Set-ClusterQuorum -CloudWitness -AccountName <StorageAccountName> -AccessKey <StorageAccountAccessKey> -Endpoint <servername>

## Reference

https://docs.microsoft.com/en-us/windows-server/failover-clustering/failover-clustering-overview

https://docs.microsoft.com/en-us/windows-server/failover-clustering/deploy-cloud-witness

https://docs.microsoft.com/en-us/windows-server/storage/storage-spaces/storage-spaces-direct-overview

https://docs.microsoft.com/en-us/windows-server/storage/storage-spaces/understand-quorum

https://docs.microsoft.com/en-us/windows-server/storage/storage-spaces/deploy-storage-spaces-direct